# **IN1100**<sup>(SERIES)</sup>

#### **Quick Start Guide English For other languages, see booklet**

Français – voir la brochure Deutsch – siehe Broschüre Español – ver folleto Italiano – vedi opuscolo Nederlands – zie boekje Português – consulte livreto Svenska – se häftet Русский – см. буклет 한국어 – 소책자참조 中文(简体)– 见手册

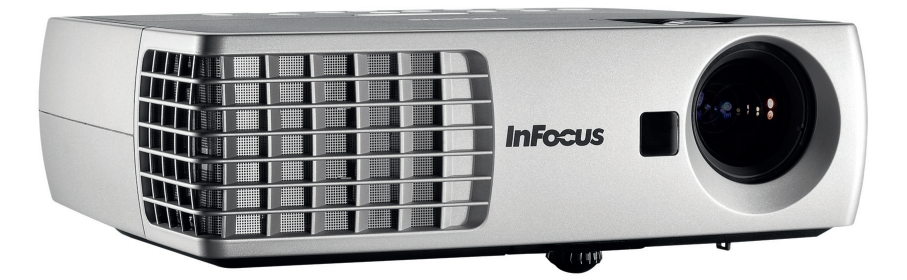

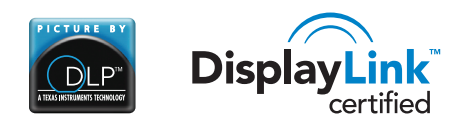

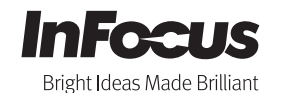

P/N 36.8AZ02G002-C

Regulatory models W1100 and W1102

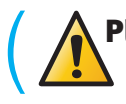

**1**

Please read the safety instructions booklet before setting up the projector.

## Unpack the box

Here's what's included:

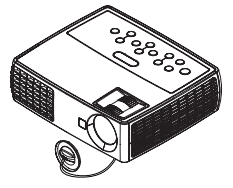

**Projector with Lens Cap Remote** 

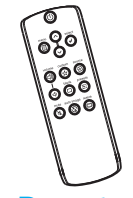

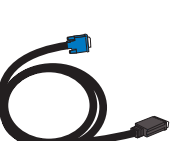

USB Cable Computer Cable Power Cable

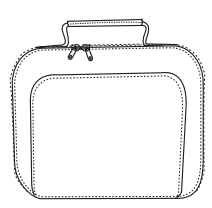

Carrying case

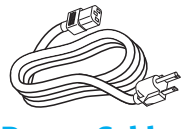

Save the box and packing materials.

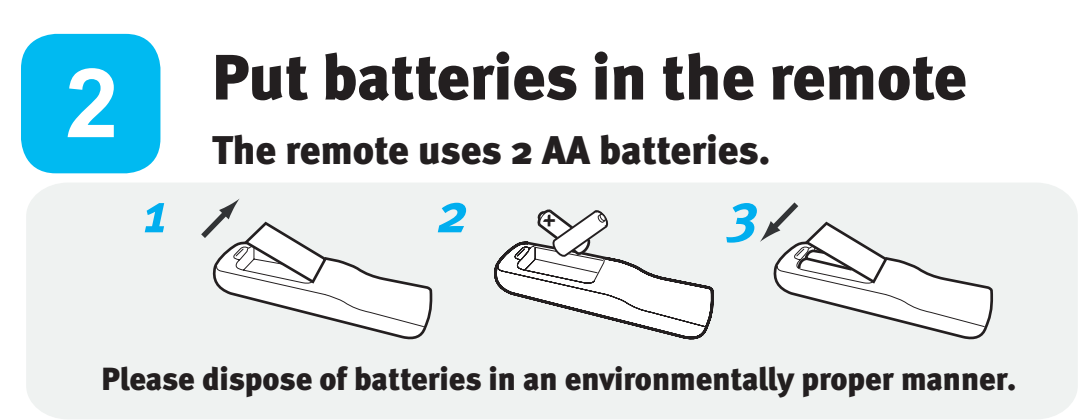

Buy a Full-Featured Remote and Other Custom Accessories www.infocus.com/store

#### Status Indicator Panel

The top of your projector includes a convenient indicator panel with symbols that light up to show important status.

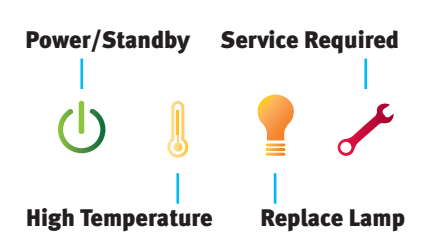

For details, see Troubleshooting.

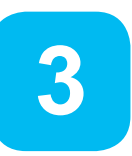

## Connect source

Color-coded connections make it easy. You can connect more than one source if needed.

## Connect to: Computer (using DisplayLink)

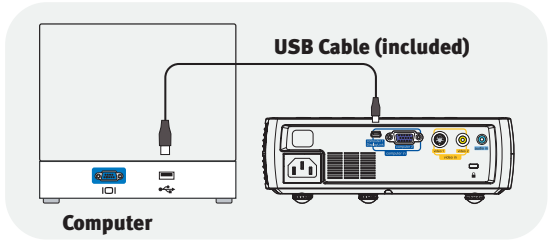

#### For Windows Computers\*

Connect the USB cable between your computer and the projector's DisplayLink connector. See the DisplayLink Manager User's Guide for details on compatibility, features, and troubleshooting.

- \* For the latest information about support for other operating systems (including Apple), go to www.infocus.com/support/displaylink
- \* Your computer must have Windows XP SP2 or Vista in order to use DisplayLink.

## Connect to: Computer (using VGA)

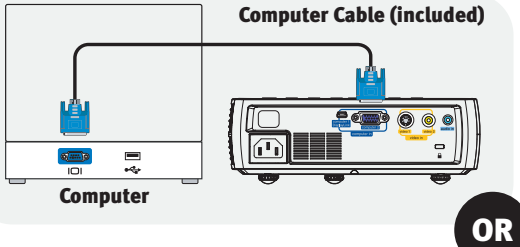

#### Got an Apple computer?

You may need an adapter. For more information, see How-To Guides at www.infocus.com/support/howto

## Connect to: DVD, VCR

1 Connect video using either an S-Video or a Composite Video cable www.infocus.com/store part no. SP-SVIDEO-10M or SP-CPSTVID-5M

OR

2 Connect audio using a Mini-Plug to RCA Audio Y-Cable Available from A/V dealer or retailer

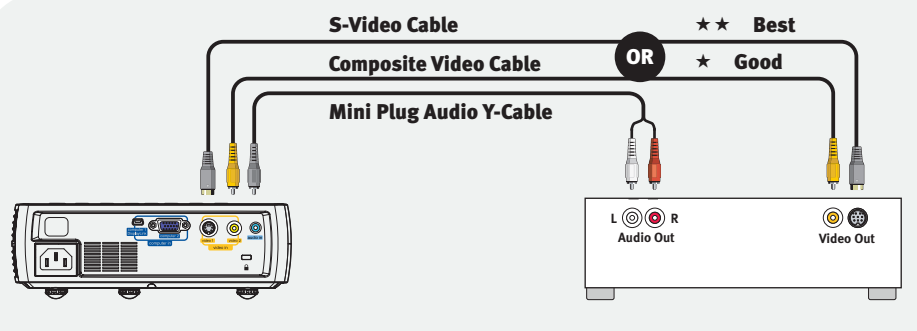

\*Also for game console or cable box.

DVD, VCR or HDTV Receiver

## Connect to: Other kinds of sources

How-To Guides are available at www.infocus.com/support/howto

OR

# Turn on projector and source

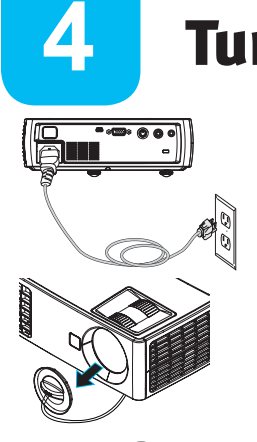

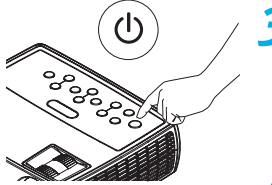

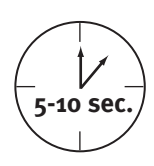

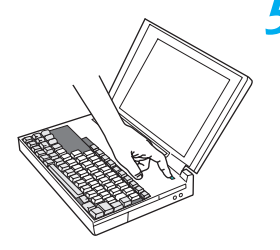

*1* Connect the power cord to the projector and to an electrical outlet

The power light  $\bigcirc$  on the projector will light amber.

### **Remove the lens cap**

### *3* Turn on the projector

Touch the power light (or press power on the remote). The power light will start blinking green.

#### *4* Wait for the lamp to warm up

After a few seconds, the power light will stop blinking, and the other buttons on the keypad will light up. It can take a minute for the lamp to reach full brightness.

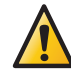

Warning: Do not look directly into the lens when the projector is turned on.

#### *5* Turn on computer or other source

If your computer is connected to the DisplayLink connector, follow the instructions on your computer's screen. Otherwise, you may need to press a specific key combination to activate your laptop's external video port. On most laptops, hold down the FN key while pressing a key labeled CRT/LCD, LCD/VGA, a monitor icon  $\Box$ , or similar. Key combos for popular models:

Fujitsu Fn+F10

Apple F<sub>7</sub> HP/Compaq Fn+F<sub>4</sub> or Fn+F6 Sony Fn+F<sub>7</sub> Dell Fn+F8 IBM ThinkPad Fn+F7 Toshiba Fn+F5

#### Complete laptop activation chart at www.infocus.com/support

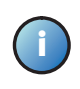

Important: If there is still no video, restart your computer (first make sure it's connected to the projector and the projector is turned on).

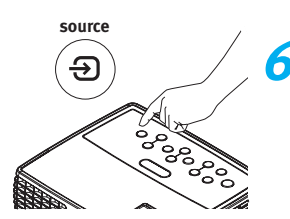

### *6* Change source if needed

If needed, press source (on the projector or remote) to view the source. You may have to press it more than once.

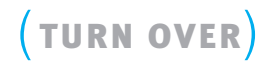

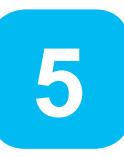

# Adjust the picture

## *1* Height

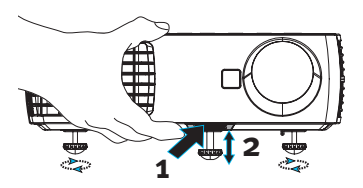

- *1* Hold down the release button under the front of the projector.
- 2 Lift the front of the projector to the desired height.
- *3* Release the button.

## *2* Keystone

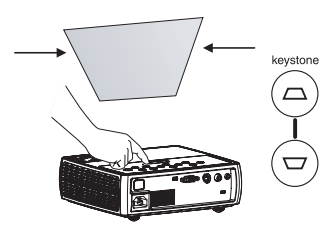

Press the keystone buttons to make the picture square.

## *3* Zoom and focus

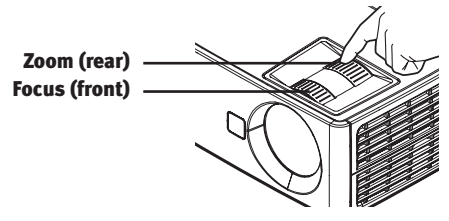

Adjust zoom first, then focus the center of the image.

#### Projector Location

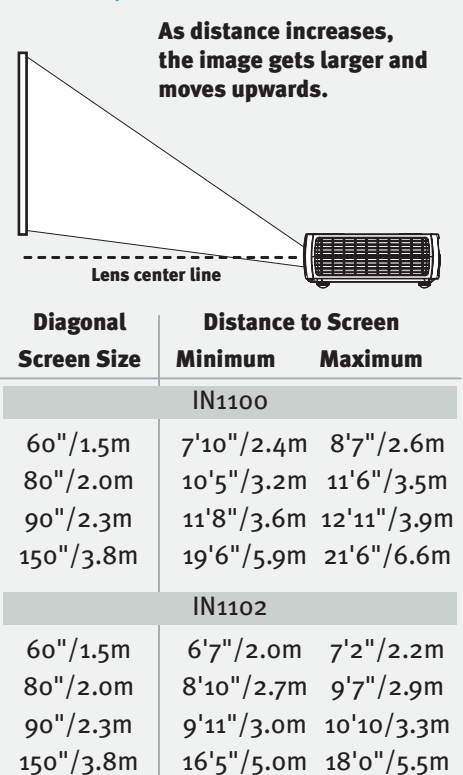

Interactive Screen Size and Distance Calculator www.infocus.com/calculator

Buy a Screen and Other Custom **Accessories** www.infocus.com/store

#### Using the menus

- *1* Press menu, then press  $\vee$  or  $\wedge$  to review menus.
- 1 Press select to enter a menu, then press  $\vee$  or  $\wedge$  to review settings.
- *3* Press select to change a setting. If this shows more choices, press  $\vee$  or  $\wedge$  to update the setting, then press select or menu to save it.
- *4* Press menu to go back. Press it again to remove the menu.

Note: Most picture settings are disabled (gray) unless a source is being displayed.

#### Controlling your presentations

Connect the USB cable between your computer and the projector's DisplayLink connector (see step  $\odot$ ), then press  $\vee$  and  $\wedge$  to move through your presentation slides.

Note: You don't need to install DisplayLink Manager software to use this feature.

# Turn off the projector

#### Press the power button

The power light on the projector will blink while the fan cools the lamp. If you need to unplug the projector, wait until the fan stops and the power light stops blinking and stays on.

Note: While the power light is blinking, button presses on the projector and remote are ignored.

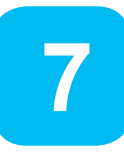

**6**

# Register your product

Activate your warranty to ensure eligibility for service and support. Get special offers and notifications about free product updates.

### *1* Write down your projector's serial number

It's printed on the label on the back of the projector. You'll need it to register (and if you ever need to contact support).

#### Serial number:

*2* Go to www.infocus.com/register

## **READ THE REFERENCE GUIDE**

#### Download it at www.infocus.com/support

The Reference Guide is available in multiple languages. It covers advanced setup and operation, including lamp replacement instructions.

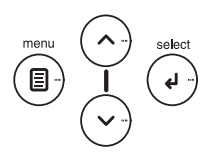

# TROUBLESHOOTING

## If there is no picture or the picture is blank

If the power light is off, make sure the power cord is connected and plugged into a  $\mathcal{L}$ live electrical outlet. If the power light is amber and not blinking, touch the power light (or press power on the remote).

Check video source and cables. Make sure the video source (computer, DVD player, VCR, etc.) is turned on and cables are securely connected between the source and the projector.

If your computer is connected using DisplayLink (not VGA), please see the DisplayLink Manager User's Guide for more troubleshooting information.

Make sure your computer's video port is enabled. Press the key combination that activates your laptop's external video port (see step **4** ). If there is still no image, restart your laptop.

ு Press the Source button. You may need to press it several times to view the correct source. auto image

۞ Press the Auto Image button.

## If "Signal out of range" is shown, or the picture looks bad

auto image ۾<br>آ

**source**

Press the Auto Image button. If that doesn't help (and the source is a computer), reduce your computer's display resolution or vertical refresh rate.

### If the replace lamp light is on

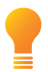

Turn the projector off and wait at least one minute, then turn it on again. If the Replace Lamp light turns on again, the lamp needs to be replaced. For lamp replacement instructions, see the Reference Guide, which can be downloaded at www.infocus.com/support

Only InFocus genuine lamps are tested for use in this projector.

## If the high temperature light is on

Turn the projector off and remove anything that may be blocking the air vents on its side. Leave the projector off for at least one minute to let it cool before turning it on again. Important: Continuous operation at high temperature may reduce the lifetime of the lamp and/or projector.

### If the service required light is on

Turn the projector off and wait at least one minute, then turn it on again. If the Service Required light turns on again, the projector needs to be serviced. See below for service contact information.

#### More troubleshooting options are in the Reference Guide Download it at www.infocus.com/support

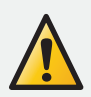

WARNING: In the unlikely event of a lamp rupture, particles may be ejected from the projector. Keep out of the area under and around the projector while the projector is in use. See the safety instructions booklet for more details.

## Questions? We're here to help! Visit us at: www.infocus.com/support

We're here to support you with your new purchase. We can help you with…

- Determining screen sizes
- Documentation in other languages
- Connecting your sources (TV, DVD, Cable/Satellite, Game, etc.)
- Selecting optional accessories
- Product warranty protection plans

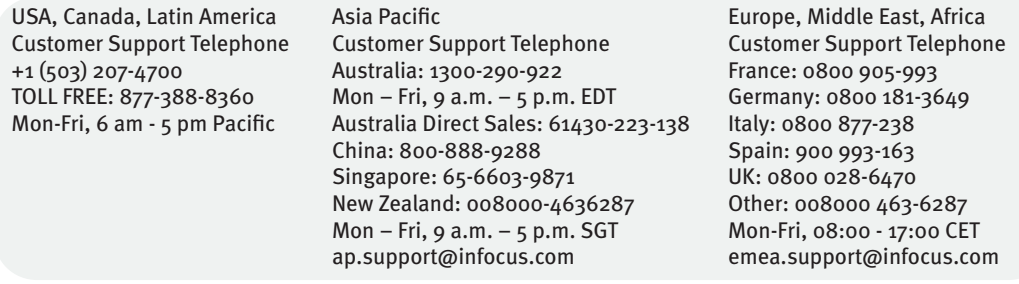

#### Hg - Lamp contains mercury. Manage in accordance with local disposal laws. See www.lamprecycle.org

#### Declaration of Conformity

Manufacturer: InFocus Corporation, 13190 SW 68th Parkway, Portland, Oregon 97223-8368 USA We declare under our sole responsibility that this projector conforms to the following directives and norms: EMC Directive 2004/108/ EC, EMC: EN 55022, EN 55024, EN 61000-3-2, EN 61000-3-3, Low Voltage Directive 2006/95/EC, Safety: IEC 60950-1: 2005, MOD.

#### **Trademarks**

#### DisplayLink is a trademark of DisplayLink Corporation.

Apple, Macintosh, and PowerBook are trademarks or registered trademarks of Apple Computer, Inc. IBM is a trademark or registered trademark of International Business Machines, Inc. Microsoft, PowerPoint, and Windows are trademarks or registered trademarks of Microsoft Corporation. Adobe and Acrobat are trademarks or registered trademarks of Adobe Systems Incorporated. DLP® and the DLP logo are registered trademarks of Texas Instruments and BrilliantColor™ is a trademark of Texas Instruments. InFocus, In Focus, and INFOCUS (stylized) are either registered trademarks or trademarks of InFocus Corporation in the United States and other countries.

#### FCC Warning

This device complies with part 15 of the FCC Rules. Operation is subject to the following two conditions: (1) This device may not cause harmful interference, and (2) this device must accept any interference received, including interference that may cause undesired operation. This equipment has been tested and found to comply with the limits for a Class A digital device, pursuant to part 15 of the FCC Rules. These limits are designed to provide reasonable protection against harmful interference when the equipment is operated in a commercial environment. This equipment generates, uses and can radiate radio frequency energy and, if not installed and used in accordance with the instruction manual, may cause harmful interference to radio communications. Operation of the equipment in a residential area is likely to cause harmful interference in which case the user will be required to correct the interference at his own expense.

Changes or modifications not expressly approved by InFocus Corporation may void authority to operate the equipment.

#### EN 55022 Warning

This is a Class A product. In a domestic environment it may cause radio interference, in which case the user may be required to take adequate measures. The typical use is in a conference room, meeting room or auditorium.

#### Canada

This Class A digital apparatus complies with Canadian ICES-003. Cet appareil numérique de la classe A est conforme à la norme NMB-003 du Canada.

#### Agency Approvals

UL, cUL. Other specific Country Approvals may apply. Please see product certification label.

#### Input ratings: 100-240Vac, 2.3-0.9A, 50-60Hz

InFocus reserves the right to alter product offerings and specifications at any time without notice.